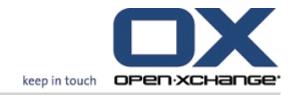

# **Open-Xchange Server**

**OXtender for SyncML** 

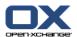

#### **Open-Xchange Server: OXtender for SyncML**

Published Thursday, 15. March 2012 Version 6.20.2

Copyright © 2006-2012 OPEN-XCHANGE Inc., This document is the intellectual property of Open-Xchange Inc., The document may be copied in whole or in part, provided that each copy contains this copyright notice. The information contained in this book was compiled with the utmost care. Nevertheless, erroneous statements cannot be excluded altogether. Open-Xchange Inc., the authors and the translators are not liable for possible errors and their consequences. The names of software and hardware used in this book may be registered trademarks; they are used without warranty of free usability. Open-Xchange Inc. generally follows the spelling conventions of the manufacturers. The reproduction of brand names, trade names, logos, etc. in this book (even without special marking) does not justify the assumption that such names can be considered free (for the purposes of trademark and brand name regulations).

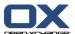

## **Table of Contents**

| 1 Introduction                           |  |
|------------------------------------------|--|
| 1.1 What is the OXtender for SyncML for? |  |
| 1.2 Which mobile devices are supported?  |  |
| 1.3 Which data are being synchronized?   |  |
|                                          |  |
| 2 Using the OXtender for SyncML          |  |
| 2.1 OXtender for SyncML Functions        |  |
| 2.2 Configuring Mobile Devices           |  |
| 2.3 Synchronizing Data                   |  |

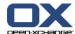

#### **Chapter 1. Introduction**

#### 1.1. What is the OXtender for SyncML for?

To an increasing extent, users want to have access to their E-Mails and contacts while being on the road. This needs a data synchronization between the Groupware Server and the mobile device.

As a solution Open-Xchange offers the OXtender for SyncML that comes with the following features:

- it is based on the industry standard SyncML
- it automatically synchronizes contacts between your mobile device and the Open-Xchange Server

**Note:** Please note that when synchronizing data there might be additional costs, depending on your mobile contract. Please contact your provider for more detailed information.

#### 1.2. Which mobile devices are supported?

A list of tested mobile devices can be found here: http://oxpedia.org/wiki/index.php?title=OXtender\_for\_SyncML\_client\_generic#Tested\_clients.

Possibly, further SyncML mobile devices can be used.

#### 1.3. Which data are being synchronized?

The OXtender for SyncML synchronizes contact data between your SyncML mobile device and the Open-Xchange Server. The following data fields are supported:

- Title, Last name, First name, Middle name, Display name, Suffix
- E-Mail address 1, -2,-3
- Company, Department
- Private address
- Company address
- Mobile device business, private
- Phone business, business 2
- Phone private, private 2
- Car phone, ISDN phone, Pager
- Fax business, private
- URL
- Date of birth

**Note:** Depending on the mobile phone some data fields might not be supported.

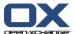

#### Chapter 2. Using the OXtender for SyncML

#### 2.1. OXtender for SyncML Functions

The OXtender for SyncML offers the following features and functions:

- Synchronizing requires an internet connection to the Open-Xchange Server. Depending on the mobile device and the rate, the internet connection can be set up with GPRS, UMTS or WLAN.
- The OXtender for SyncML uses the SyncML client that is installed on your mobile device.
- Contacts in your personal contact folder on the Open-Xchange Server are synchronized with the contacts on your mobile device. The synchronization takes place in both directions.
- The synchronization is launched from your mobile device. Depending on the mobile phone the synchronization can be started manually or triggered by an update interval.

In order to use the OXtender for SyncML, the following has to be done:

- Configuring the mobile device. Prior to be able to synchronize data you have to configure your mobile device for the usage with the the OXtender for SyncML.
- Synchronizing data. This function has to be activated on your mobile device.

#### 2.2. Configuring Mobile Devices

In order to configure your mobile device for the usage with the OXtender for SyncML, your mobile device has to be connected to the internet.

The configuration varies, depending on your mobile phone. For information on how to configure the device please refer to the documentation of your mobile device. For any related questions please contact your mobile device dealer.

In order to execute the configuration you need the following information:

- the server address: https://your-server.ox/usm-syncml
- your server credentials (username, password)
- the name of the contacts database: Contacts

### 2.3. Synchronizing Data

In order to synchronize data, activate the respective function on your mobile device. Depending on the mobile device and the provider, the location of this function in the menu of your mobile device can very. Possible locations are:

- An icon in the main menu
- In the submenu of the Connections menu
- In a submenu of the address book or the organizer

Please follow the instructions in your mobile device manual.

**Note:** A contact data set of the Open-Xchange Server possibly contains data fields that are not supported by your mobile device.